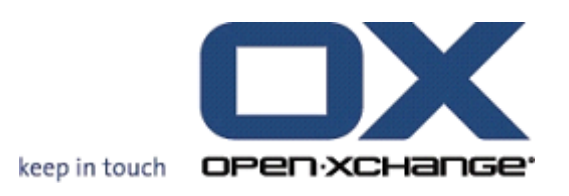

**Open-Xchange Server What's new in 6.20?**

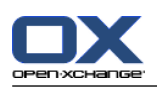

## **Open-Xchange Server: What's new in 6.20?**

data wydania wtorek, 03. maj 2011 Version 6.20

Copyright © 2006-2011 OPEN-XCHANGE Inc. , This document is the intellectual property of Open-Xchange Inc., The document may be copied in whole or in part, provided that each copy contains this copyright notice. The information contained in this book was compiled with the utmost care. Nevertheless, erroneous statements cannot be excluded altogether. Open-Xchange Inc., the authors and the translators are not liable for possible errors and their consequences. The names of software and hardware used in this book may be registered trademarks; they are used without warranty of free usability. Open-Xchange Inc. generally follows the spelling conventions of the manufacturers. The reproduction of brand names, trade names, logos, etc. in this book (even without special marking) does not justify the assumption that such names can be considered free (for the purposes of trademark and brand name regulations).

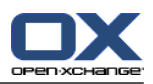

# **Spis treści**

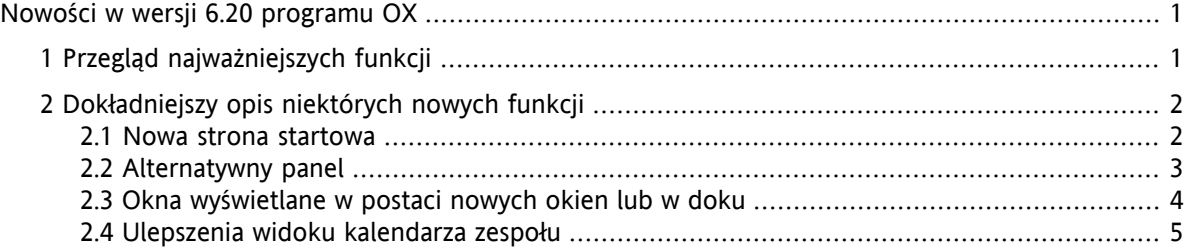

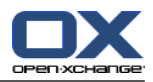

# <span id="page-4-0"></span>**Nowości w wersji 6.20 programu OX**

<span id="page-4-1"></span>Niniejszy dokument oferuje opis najważniejszych funkcji i ulepszeń wprowadzonych w wersji 6.20. Dalsze informacje o funkcjach są, jak zawsze, dostępne w podręczniku użytkownika w pliku PDF oraz w pomocy online.

# **1. Przegląd najważniejszych funkcji**

#### **Nowy wygląd strony startowej.**

Strona startowa i pasek tytułowy zyskały nowy, przejrzysty wygląd. Uprościliśmy sposób zmiany wyglądu okien z widokiem ogólnym. Patrz 2.1: Nowa strona [startowa](#page-5-1).

#### **Alternatywny panel.**

Wygląd panelu do obsługi funkcji pracy grupowej może zostać dostosowany do potrzeb użytkownika. Patrz 2.2: [Alternatywny](#page-6-0) panel.

#### **Okna wyświetlane jako nowe okna lub osadzane w programie.**

Dwa sposoby wyświetlania okien do tworzenia lub edycji obiektów: jako nowe okna lub jako okna osadzone w doku. Patrz 2.3: Okna [wyświetlane](#page-7-0) w postaci nowych okien lub w doku.

#### **Ulepszenia w widoku kalendarza zespołu.**

Ukrywanie godzin poza godzinami roboczymi, definiowanie widoku spotkania w odniesieniu do typu spotkania oraz potwierdzenia, zachowanie widoku nakładających się spotkań. Patrz 2.4: [Ulepszenia](#page-8-0) widoku [kalendarza](#page-8-0) zespołu.

#### **Przedział czasu dla zawiadomień o urlopie.**

Zdefiniowanie przedziału czasu wysyłania zawiadomienia o urlopie przez wprowadzenie odpowiednich wartości do pól **Pierwszy dzień** i **Ostatni dzień** w opcjach wiadomości e-mail. Dzięki tej funkcji nie musisz pamiętać o wyłączeniu zawiadamiania, gdy wrócisz do pracy.

**Uwaga:** ta funkcja może nie być obsługiwana przez serwer wiadomości e-mail.

#### **Udostępnienie w panelu funkcji publikowania i subskrypcji.**

Nowe funkcje publikowania i subskrypcji w panelu **Social OX**. Dzięki nim masz szersze możliwości publikacji i subskrypcji materiałów.

#### **Oznaczenie wszystkich wiadomości e-mail w folderze jako przeczytanych.**

Oznaczenie wszystkich wiadomości e-mail w folderze jako przeczytane przy użyciu polecenia kontekstowego **Oznacz folder jako przeczytany**. Dzięki tej funkcji nie musisz wybierać pojedynczo wszystkich wiadomości.

#### **Tworzenie filtra wiadomości na podstawie określonej wiadomości e-mail.**

Tworzenie nowych filtrów wiadomości e-mail przy użyciu funkcji **Utwórz filtr**. Pola filtra są wstępnie wypełniane wartościami i warunkami pobranymi z wiadomości, dzięki czemu możesz szybciej utworzyć cały filtr.

#### **Ikona otwierania menu kontekstowego folderu.**

Drugi sposób wyświetlenia menu kontekstowego folderu: wystarczy najpierw kliknąć folder, a następnie ikonę po jego prawej stronie.

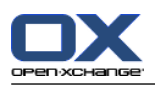

# <span id="page-5-1"></span><span id="page-5-0"></span>**2. Dokładniejszy opis niektórych nowych funkcji**

### **2.1. Nowa strona startowa**

Nowa strona startowa z funkcjami do sterowania układem. Jej zalety:

- Przejrzysty pasek tytułu i nowy, przejrzysty wygląd okna z informacjami ułatwia zapoznanie się z całością sytuacji.
- Można wyświetlić pasek układu z następującymi opcjami personalizacji:
	- wygodny wybór zdefiniowanego wcześniej układu przez kliknięcie jednej ikony
	- wygodne wyświetlanie i ukrywanie okien modułów
- Ulepszona funkcja przeciągnij-i-upuść pozwala na łatwiejsze dopasowanie całego układu.

#### **Nowa strona startowa:**

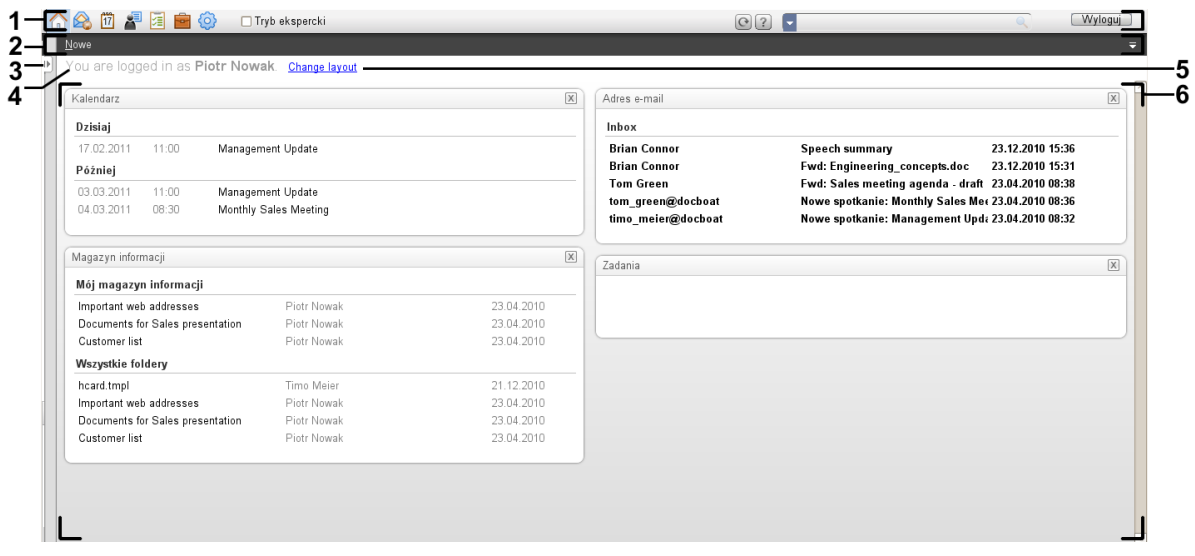

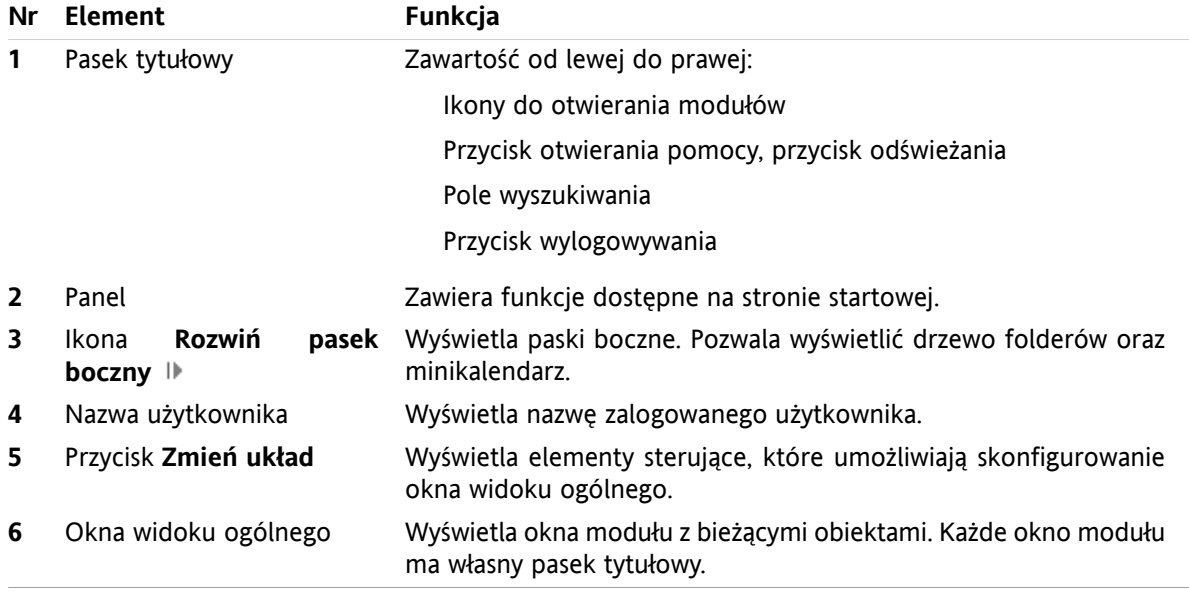

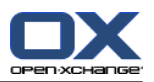

### <span id="page-6-0"></span>**2.2. Alternatywny panel**

Obok dotychczasowego panelu oferujemy nowy, zwinięty panel. Jego zalety:

- Możesz wybrać panel, którego chcesz użyć:
	- Dotychczasowy panel. Intuicyjne ikony pozwalają znaleźć wszystkie funkcje na poszczególnych kartach.
	- Nowy, zwinięty panel. Dostęp do najczęściej używanych funkcji wymaga zaledwie jednego kliknięcia.
- Wybierz w opcjach panel, którego chcesz użyć.

#### **Istniejący panel w module Wiadomości e-mail:**

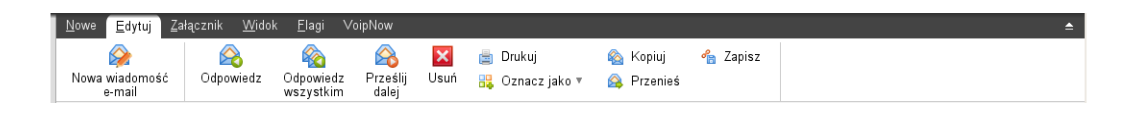

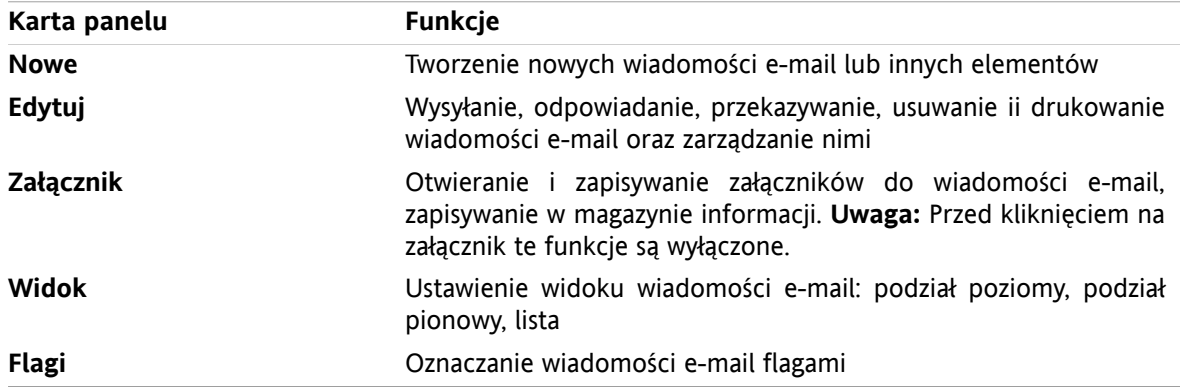

#### **Nowy, zwinięty panel w module Wiadomości e-mail:**

A Nowe ▶ A Odpowiedz A Odpowiedz wszystkim A Prześlij dalej K Usuń A B + A + Midok ▶ Flagi ▶

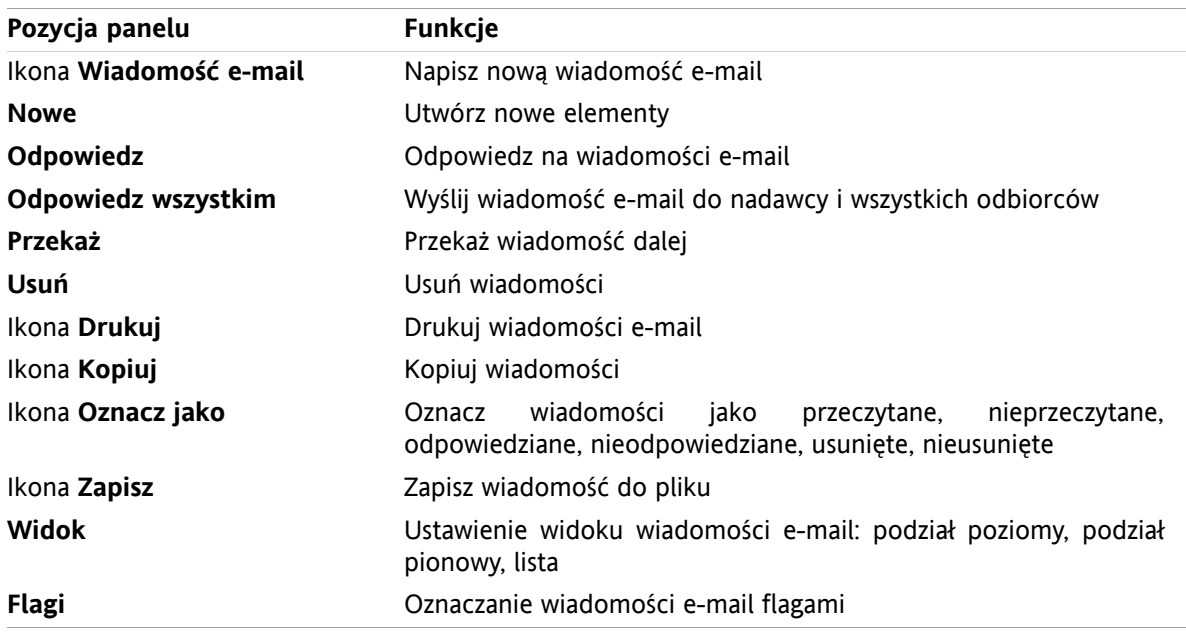

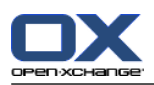

### <span id="page-7-0"></span>**2.3. Okna wyświetlane w postaci nowych okien lub w doku**

Poza dotychczasowymi oknami wyświetlanymi oddzielnie, od tej wersji dostępne są okna wyświetlane w stałym miejscu. Zalety tej funkcji:

- Możesz wybrać okna używane do tworzenia lub edycji elementów:
	- Nowe okna przeglądarki możesz swobodnie przesuwać.
	- Okna osadzone w doku w oknie programu do pracy grupowej.
- W opcjach możesz wybrać rodzaj używanych okien.

#### **Okna osadzone w doku:**

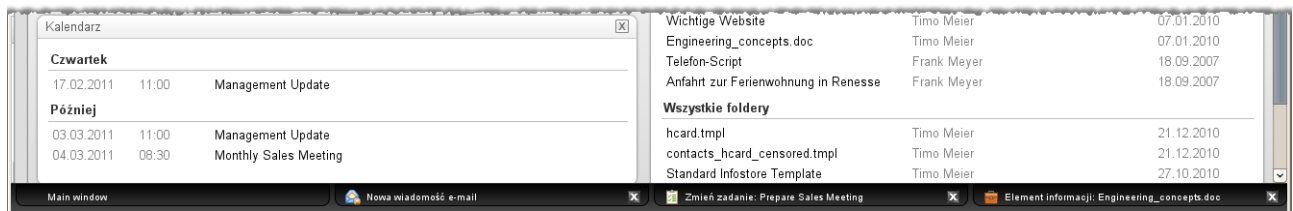

Dok oferuje następujące czynności:

- Aby przełączyć się między aktywnymi oknami, kliknij kartę.
- Aby zamknąć okno, kliknij ikonę **Anuluj ⊠** po prawej stronie okna. Okno zostanie zamknięte, a czynność anulowana.

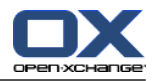

### <span id="page-8-0"></span>**2.4. Ulepszenia widoku kalendarza zespołu**

Widok kalendarza zespołu zawiera od tej wersji pasek opcji i wiele ulepszeń w widoku spotkania. Jego zalety:

- Aby skonfigurować wszystkie parametry możesz otworzyć pasek opcji bezpośrednio z widoku zespołu:
	- Zdefiniuj stopień szczegółowości wyświetlania spotkań i siatki czasu.
	- Ukryj godziny wypadające poza godzinami roboczymi.
	- Zdefiniuj wyświetlane spotkania według statusu potwierdzenia: wolne, wstępne, niedostępne, zarezerwowane.
- Nowy widok dla pojedynczych spotkań, serii spotkań oraz spotkań całodziennych gwarantuje, że zarezerwowane spotkania pojedyncze będą zawsze wyświetlane, nawet w przypadku wzajemnego nakładania się spotkań.

#### **Widok zespołowy z paskiem opcji:**

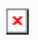